## **P70530 (DC) High Performance Micro-stepping Drive**

*Quick Start Guide Part # M-SD-7DC-07 Initial Release* 

*NOTE: This is only a Quick Start Guide. Visit our website at http://www.kollmorgen.com/documents/ or browse the Product Support Package CD-ROM shipped with your product to find the complete Installation Reference.* 

Keep all product manuals as a product component during the life span of the stepper drive. *Pass all product manuals to future users/owners of the stepper drive.*

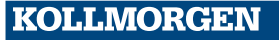

**Because Motion Matters™** 

### **Copyright Information**

© Copyright 2006 Kollmorgen – All rights reserved. Printed in the United States of America

### **Notice**

Not for use or disclosure outside of Kollmorgen except under written agreement. All rights are reserved. No part of this book shall be reproduced, stored in retrieval form, or transmitted by any means, electronic, mechanical, photocopying, recording, or otherwise without the written permission from the publisher. While every precaution has been taken, the publisher assumes no responsibility for errors or omissions. Neither is any liability assumed for damages resulting from the use of the information contained herein.

This document is proprietary information of Kollmorgen that is furnished for customer use ONLY. Information in this document is subject to change without notice and does not represent a commitment on the part of Danaher Motion. Therefore, information contained in this manual may be updated from time-to-time due to product improvements, etc., and may not conform in every respect to former issues.

Kollmorgen reserves the right to ma ke engineering refinements on all its products. Such refinements may affect information in instructions..

**Safety**

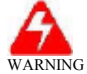

*Read this guide before you apply power to the drive. Mis-wiring of the drive may result in damage to the unit voiding the warranty. Improper grounding of the drive may cause serious injury to the operator.*

Only qualified personnel are permitted to transport, assemble, commission, and maintain this equipment. Properly qualified personnel are persons who are familiar with the transport, assembly, installation, commissioning and operation of motors, and who have the appropriate qualifications for their jobs.

Read all available documentation before assembling and using. Incorrect handling of products in this manual can result in injury and damage to persons and machinery. Strictly adhere to the technical information regarding installation requirements.

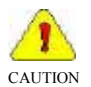

*Keep all covers and cabinet doors shut during operation.*

*Be aware that during operation, the product has electrically charged components and hot surfaces. Control and power cables can carry a high voltage, even when the motor is not rotating.*

*Never disconnect or connect the product while the power source is energized.*

*After removing the power source from the equipment, wait at least 2 minutes before touching or disconnecting sections of the equipment that normally carry electrical charges (e.g., capacitors, contacts, screw connections). To be safe, measure the electrical contact points with a meter before touching the equipment.*

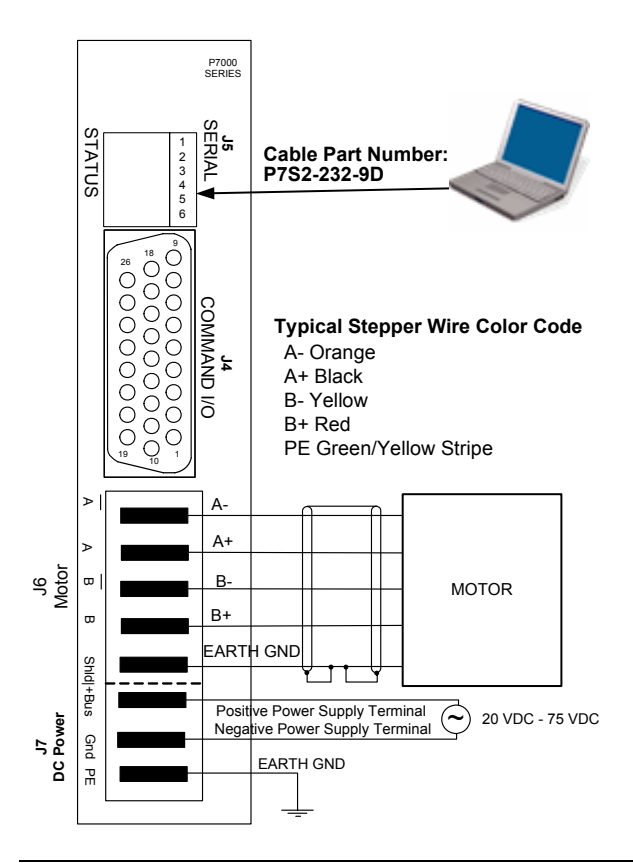

## **Install P7000Tools**

Install P7000Tools either from the Product Support Package CD-ROM or download it from the website (www.kollmorgen.com). When you install P7000Tools, the Installation Wizard will check to see if you have a previous version of P7000Tools on your system. If found, it will uninstall it. After this, you will need to run the installation again to install the new version on your system.

If you do not have a previous version of P7000Tools on your system, you only need to run the installation once.

### *Setup Wizard*

Start **P7000Tools.** Follow the **Setup Wizard.** Choose your motor and accept all other default values.

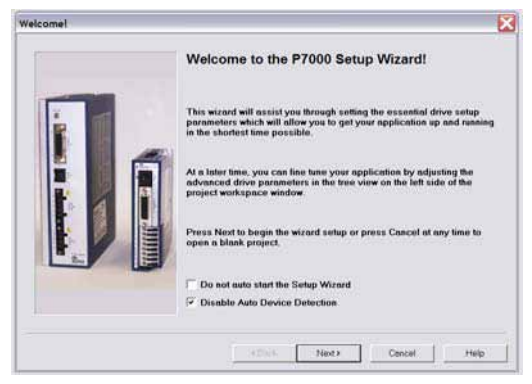

### Go to the Advanced Setup screen.

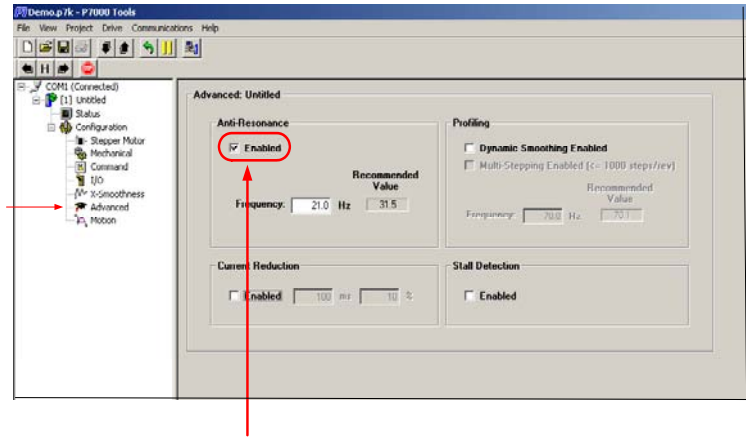

Enable the "Anti-Resonance" function.

## *Motion Toolbar*

Go to the Motion Toolbar.

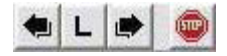

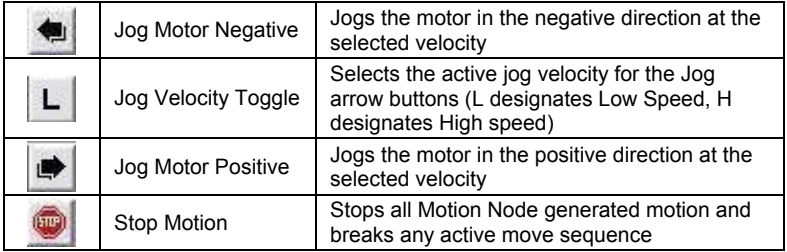

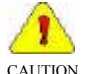

*The motor shaft will rotate when performing the test below!!*

- 1) Jog the motor Negative.
- 2) Jog the motor Positive.

If successful, your system is now ready for programming for your application. Refer to the Installation Reference found on the Product Support Package CD-ROM or download it from the website (www.kollmorgen.com).

## **Status Display**

There are 7 faults that may occur with the P7000 drive. The fault output latches when they occur. Determine the type of fault by viewing the front panel or through the serial port. The front panel LED turns red and blinks according to the table below.

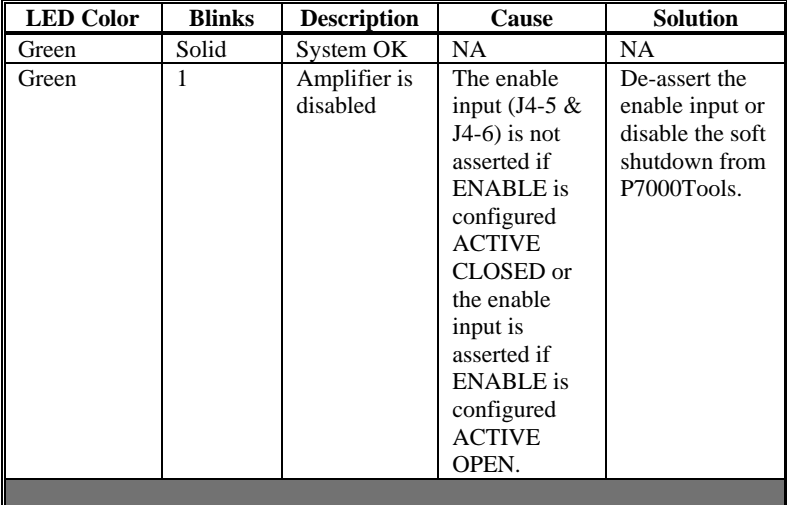

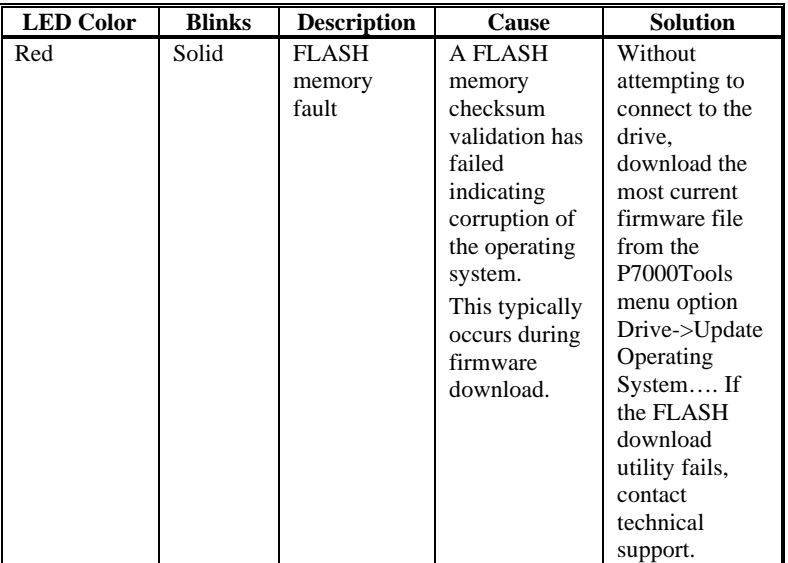

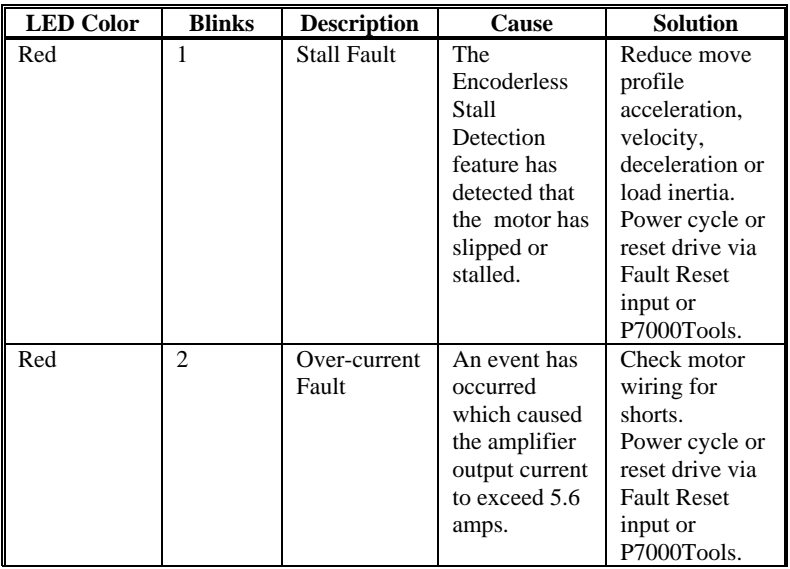

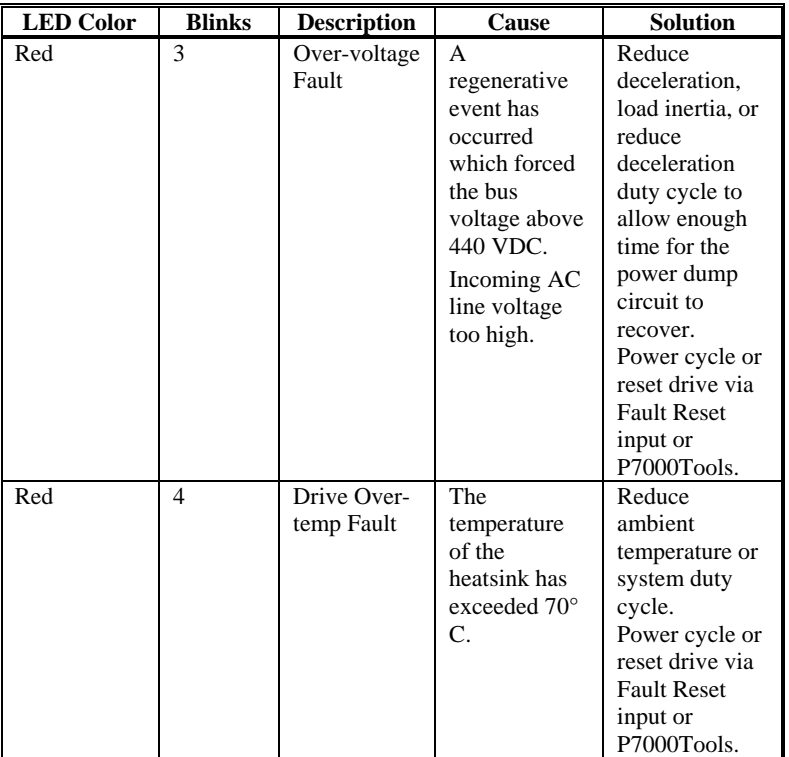

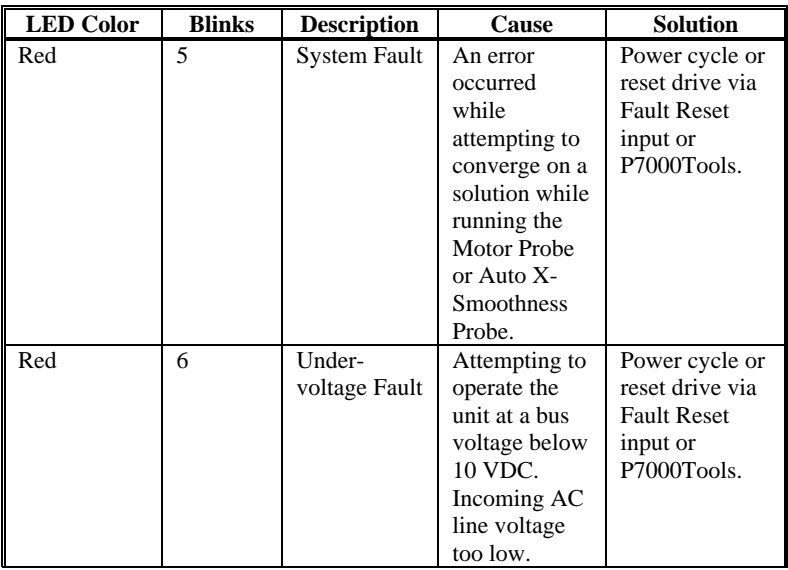

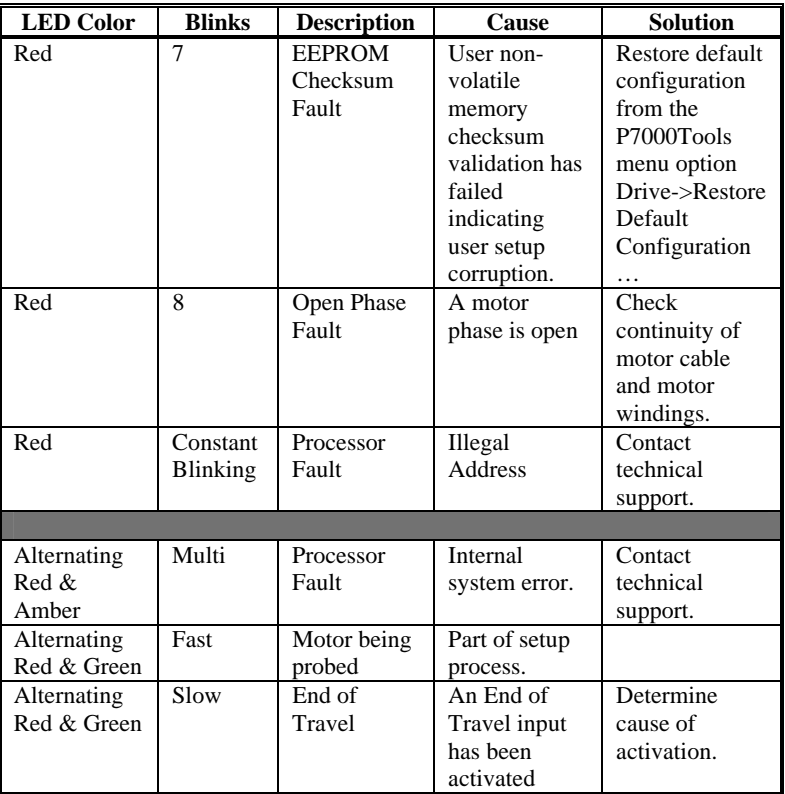

The blinking continues until the drive is reset by one of the following methods:

- **Power Cycle**
- **GUI Control**
- **Fault Reset (Configurable General Purpose Input)**

### **Sales and Service**

Kollmorgen is committed to quality customer service. Our products are available world-wide through an extensive authorized distributor network. To serve in the most effective way, please contact your local sales representative for assistance. If you are unaware of your local sales representative, please contact us.

#### **Europe**

#### **Danaher Motion Customer Service Europe**

Email: support@kollmorgen.com

- Phone:  $+49(0)20399790$
- Fax: +49(0)203 9979 155
- Web: www.Kollmorgen.com

#### **North America**

# **Danaher Motion Customer Service North America**

- support@kollmorgen.com
- Phone: 1-540-633-3545
- Fax: 1-540-639-4162
- Web: www.Kollmorgen.com

## **KOLLMORGEN**

**Because Motion Matters™**